## **Customizing lists of properties and commands**

You can customize the following:

- The list of properties in the element Specification window.
- The list of symbol properties in the Symbol Properties dialog.
- The list of properties in menus that opens after clicking the Compartments smart manipulators
- and also after clicking the Create Element smart manipulator.
- The list of symbol properties in the symbol shortcut menu.

You can customize lists of properties and commands by using the Customize Properties dialog.

| Customize Prop                                       | erties              |               |            |                  | X |  |  |
|------------------------------------------------------|---------------------|---------------|------------|------------------|---|--|--|
|                                                      |                     |               |            |                  |   |  |  |
| Property Name                                        | Standard and Expert | Expert        | Hidden     | In Shortcut Menu |   |  |  |
| 🗆 Class                                              |                     |               |            |                  |   |  |  |
| Fill Color                                           | ۲                   | 0             | 0          |                  |   |  |  |
| Use Fill Color                                       | 0                   | ۲             | $\bigcirc$ |                  |   |  |  |
| Pen Color                                            | ۲                   | $\odot$       | $\bigcirc$ |                  |   |  |  |
| Text Color                                           | ۲                   | 0             | 0          |                  |   |  |  |
| Font                                                 | ۲                   | $\bigcirc$    | 0          |                  | - |  |  |
| Use Fill Color<br>Shapes are colored on the diagram. |                     |               |            |                  |   |  |  |
|                                                      | Up                  | Down Reset to |            |                  | s |  |  |
| OK Cancel Help                                       |                     |               |            |                  |   |  |  |

To open the Customize Properties dialog, do one of the following

- In the element Specification window, expand the Properties list and click Customize.
- In the Model Browser, the Properties > Element tab, at the right-top corner, click to expand the list and click Customize.
- On the diagram, right-click the symbol and select Symbol Properties. In the Symbol Properties dialog, at the right-top corner, click to expand the list, and click Customize.
- Select the symbol on the diagram. In the Model Browser, in the Properties > Symbol tab, at the right-top corner click to expand the list and click Customize.

When the Customize Properties dialog is open from the element Specification window or the Element tab from the Model Browser, you can customize the list of properties in the element S pecification window.

When the **Customize Properties** dialog is opened from the **Symbol Properties** dialog or the **Symbol** tab in the Model Browser, then you can customize the following:

- The list of properties in the element Specification window.
- The list of properties in the menus that opens after clicking the *Compartments* smart manipulator and after clicking the *Create Element* smart manipulator.
- The list of properties in the symbol shortcut menu.

See the following examples of customizing list of properties in the element Specification window, in the *C ompartments* and *Create Element* menus, and in the symbol shortcut menu.

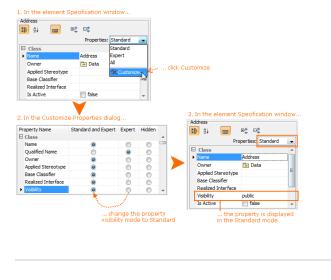

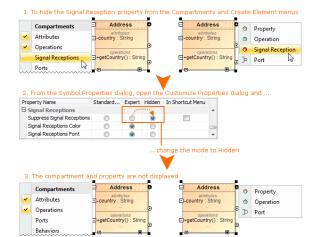

| 1. From the Symbol Properties dialog, open the Customize Properties dialog and |               |                     |        |        |            | and    |  |  |
|--------------------------------------------------------------------------------|---------------|---------------------|--------|--------|------------|--------|--|--|
|                                                                                | Property Name | Standard and Expert | Expert | Hidden | In Shortcu | t Menu |  |  |

| E | Call Behavior Action |   |            |            |          |   |
|---|----------------------|---|------------|------------|----------|---|
|   | Fill Color           | ۲ | $\bigcirc$ | 0          |          |   |
|   | Use Fill Color       | 0 | ۲          | $\bigcirc$ |          |   |
| ~ | Pen Color            |   |            |            | *****    | ~ |
|   | Show Stereotypes     | 0 | ۲          | $\bigcirc$ |          |   |
|   | Show Owner           | ۲ | $\bigcirc$ | $\bigcirc$ | <b>V</b> |   |
| ► | Wrap Words           | ۲ | $\bigcirc$ | $\bigcirc$ | <b>V</b> |   |

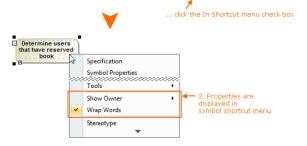